# THE PAYEE EXPERIENCE

- Payment notification is sent by email containing:
	- Payor Name
	- Remittance Information
	- Link for check retrieval
	- Instructions for redeeming the check
- Payee clicks on the link contained in the email

\*The link expires after 90 days

- Two options for retrieval are given
	- Login as a One-Time User (may only be printed one time)
	- Choose the free lock box option and create a user account that will access to all eChecks that have been issued.
- Payee can download an image of the check and has three deposit options.

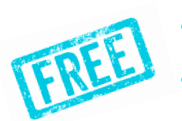

• **It can be printed and deposited or cashed in person with their bank.** • **It can be deposited through their mobile banking app.**

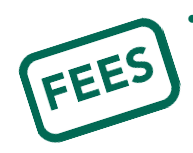

• **eDeposit is available through the check issuer and offers instant funds delivery with and applicable service fee which is deducted from the total amount of the deposit.** 

From: Deluxe Corp <app@echecks.com> Sent: Tuesday, February 4, 2020 1:22 PM To: Payee <payee@email.com> Subject: Here's your check from Deluxe Corp for \$1.00

### **DELUXE | eChecks**

#### DELUXE | eChecks

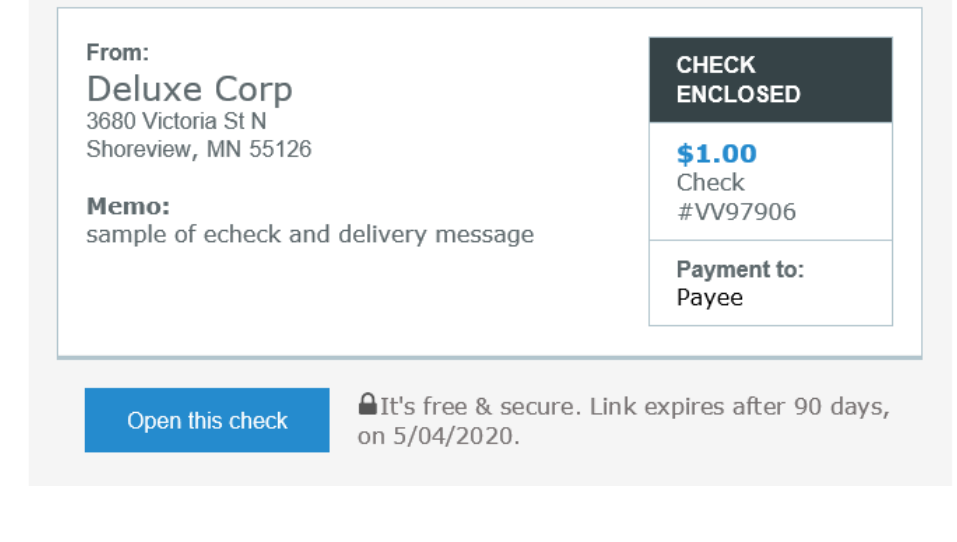

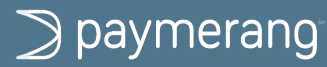

# **eCHECK PORTAL**

DELUXE | eChecks

D. DELUXE | eChecks 90 days remain to retrieve this check

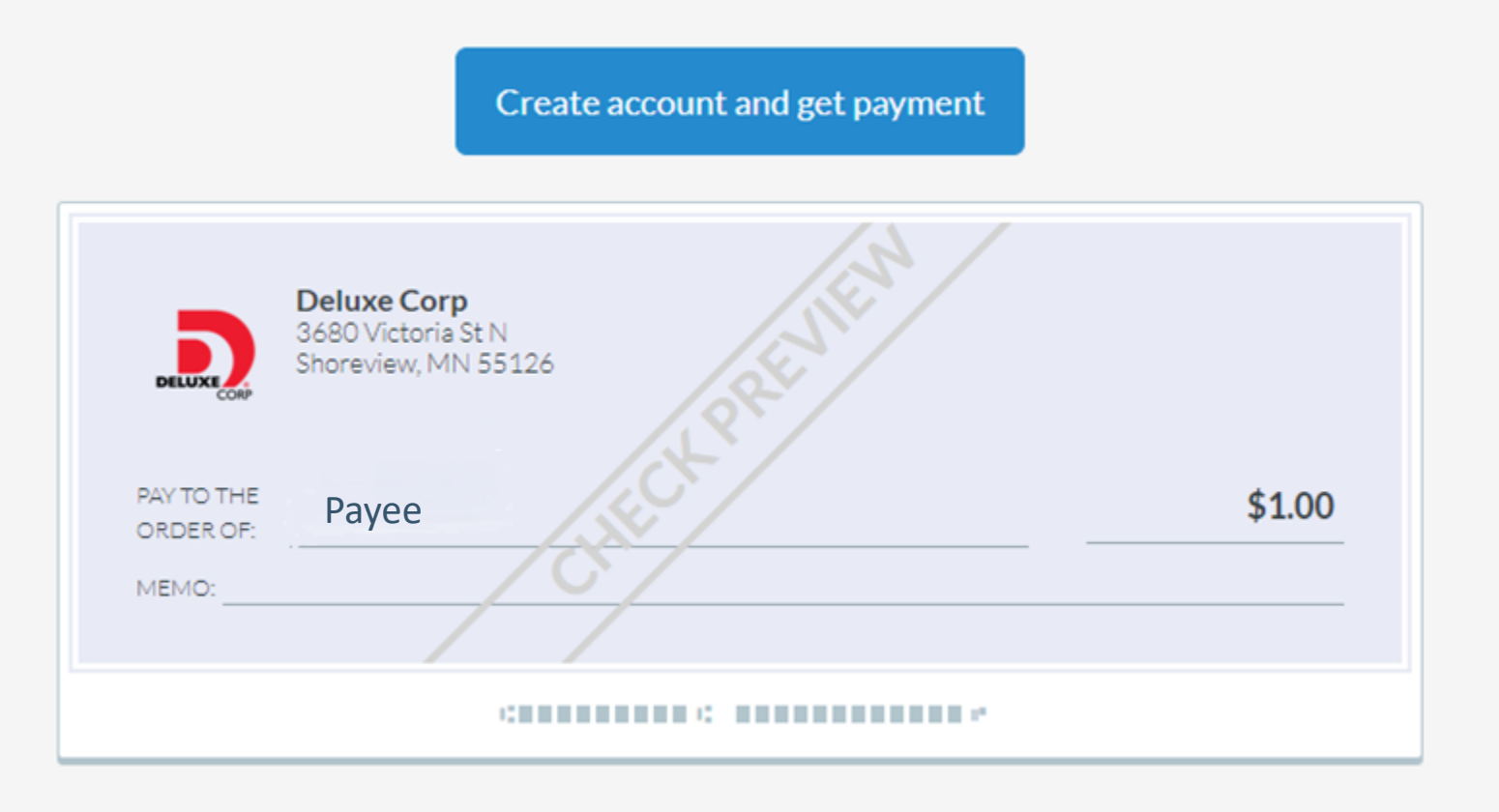

**View message from Deluxe Corp** ( )

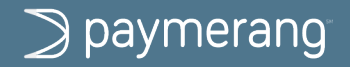

© 2020 Paymerang LLC.

## Check #0000001745

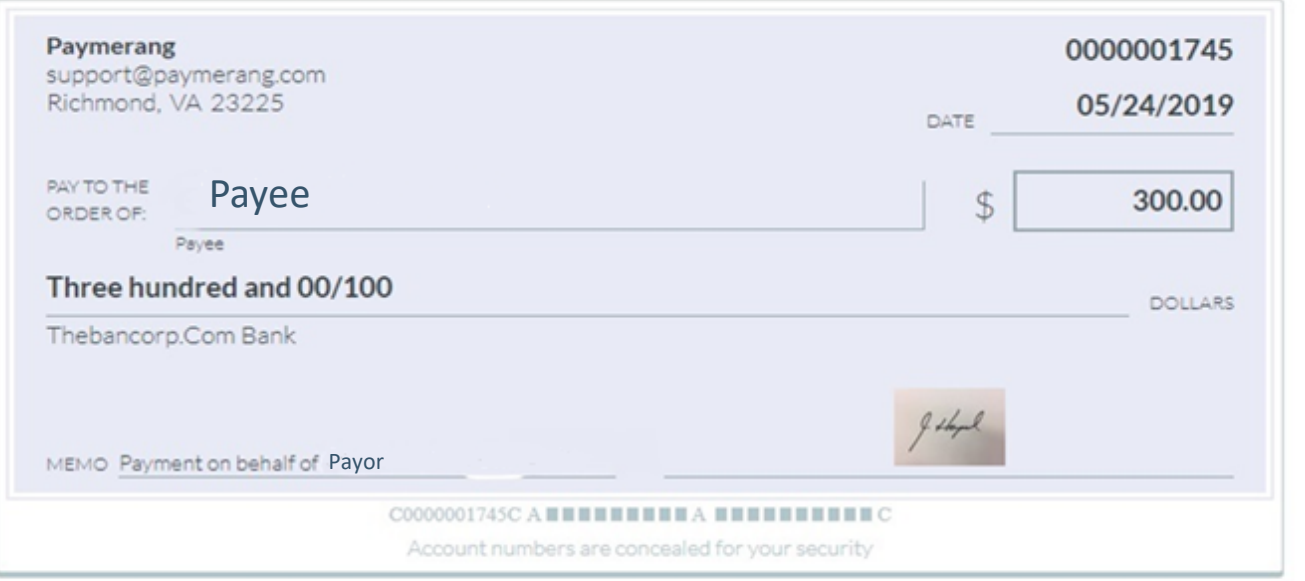

This check was created as an eCheck.

Payee email address

### Remittance

 $\sim$ 

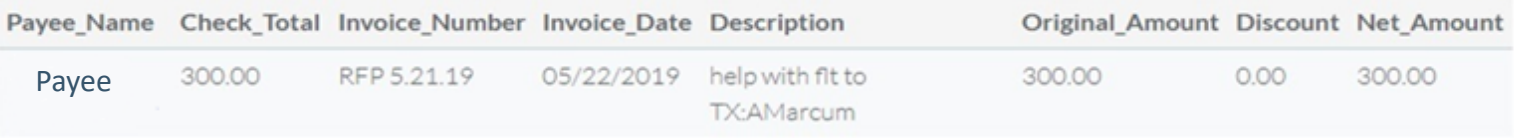

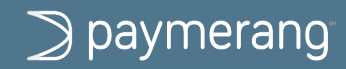